Services Installation Guide Oracle Banking Supply Chain Finance Release 14.7.1.0.0 Part No. F83453-01 May 2023

FINANCIAL SERVICES

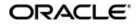

Services Installation Guide

Oracle Financial Services Software Limited Oracle Park Off Western Express Highway Goregaon (East) Mumbai, Maharashtra 400 063 India Worldwide Inquiries: Phone: +91 22 6718 3000 Fax: +91 22 6718 3001 www.oracle.com/financialservices/

Copyright © 2020, 2023, Oracle and/or its affiliates.

Oracle and Java are registered trademarks of Oracle and/or its affiliates. Other names may be trademarks of their respective owners.

U.S. GOVERNMENT END USERS: Oracle programs, including any operating system, integrated software, any programs installed on the hardware, and/or documentation, delivered to U.S. Government end users are "commercial computer software" pursuant to the applicable Federal Acquisition Regulation and agency-specific supplemental regulations. As such, use, duplication, disclosure, modification, and adaptation of the programs, including any operating system, integrated software, any programs installed on the hardware, and/or documentation, shall be subject to license terms and license restrictions applicable to the programs. No other rights are granted to the U.S. Government.

This software or hardware is developed for general use in a variety of information management applications. It is not developed or intended for use in any inherently dangerous applications, including applications that may create a risk of personal injury. If you use this software or hardware in dangerous applications, then you shall be responsible to take all appropriate failsafe, backup, redundancy, and other measures to ensure its safe use. Oracle Corporation and its affiliates disclaim any liability for any damages caused by use of this software or hardware in dangerous applications.

This software and related documentation are provided under a license agreement containing restrictions on use and disclosure and are protected by intellectual property laws. Except as expressly permitted in your license agreement or allowed by law, you may not use, copy, reproduce, translate, broadcast, modify, license, transmit, distribute, exhibit, perform, publish or display any part, in any form, or by any means. Reverse engineering, disassembly, or decompilation of this software, unless required by law for interoperability, is prohibited.

The information contained herein is subject to change without notice and is not warranted to be error-free. If you find any errors, please report them to us in writing.

This software or hardware and documentation may provide access to or information on content, products and services from third parties. Oracle Corporation and its affiliates are not responsible for and expressly disclaim all warranties of any kind with respect to third-party content, products, and services. Oracle Corporation and its affiliates will not be responsible for any loss, costs, or damages incurred due to your access to or use of third-party content, products, or services.

# **Table of Contents**

| 1. PR | REFACE                                    |  |
|-------|-------------------------------------------|--|
| 1.1   | INTRODUCTION                              |  |
| 1.2   | AUDIENCE                                  |  |
| 1.3   | DOCUMENTATION ACCESSIBILITY               |  |
| 2. DC | OMAIN AND CLUSTER CONFIGURATION           |  |
| 2.1   | PLATO INFRASTRUCTURE DOMAIN CONFIGURATION |  |
| 2.1   |                                           |  |
| 2.1   | 1.2 Domain Creation and Configuration     |  |
| 3. DA | ATABASE SETUP                             |  |
| 3.1   | INTRODUCTION                              |  |
| 3.2   | DATABASE SCHEMA CREATION                  |  |
| 3.3   | DATA SOURCE CREATION IN WEBLOGIC          |  |
| 3.4   | DATA SOURCES LIST                         |  |
| 4. DE | EPLOYMENTS                                |  |
| 4.1   | Pre-requisite                             |  |
| 4.2   | DEPLOYMENTS LIST                          |  |
| 4.3   | STEPS TO DEPLOY AS APPLICATION            |  |
| 5. CC | ONDUCTOR PROCESS INSTALLATION             |  |
| 5.1   | OBSCF Processes                           |  |
| 5.2   | STEPS TO DEPLOY CONDUCTOR PROCESS         |  |
| 6. RE | ESTARTS AND REFRESH                       |  |
| 6.1   | Restarting Servers                        |  |
| 6.2   | RESTART ORDER                             |  |
| 6.3   | CACHING IMPACT                            |  |
| 7. LC | DGGING AREA                               |  |
| 7.1   | INTRODUCTION                              |  |
| 7.2   | LOGGING AREA                              |  |

### 1. Preface

#### 1.1 Introduction

This guide would help you to install the Oracle Banking Supply Chain Finance services on designated environment. It is assumed that all the prior setup is already done related with WebLogic installation, WebLogic managed server creation and Oracle DB installation.

It is recommended to use dedicated managed server for each of the Oracle Banking Supply Chain Finance services.

#### 1.2 Audience

This document is intended for WebLogic admin or ops-web team who are responsible for installing the OFSS banking products.

#### 1.3 **Documentation Accessibility**

For information about Oracle's commitment to accessibility, visit the Oracle Accessibility Program website at http://www.oracle.com/pls/topic/lookup?ctx=acc&id=docacc.

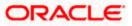

### 2. Domain and Cluster Configuration

#### 2.1 Plato Infrastructure Domain Configuration

#### 2.1.1 Prerequisites

- Machine should have Java JDK installed.
- Oracle Fusion Middleware must be installed on the machine.
- Oracle Banking Microservices Architecture, SMS and Common core deployments are up and running. (Required).

Note: For the exact version to be installed, refer to the **Annexure – A: Environment Details** section in Release Notes.

#### 2.1.2 Domain Creation and Configuration

It is recommended to have different managed server in one domain for each application. For Creating Domain and Configuration, refer to **Create Domain and Cluster Configuration** section in **Configuration and Deployment Guide**.

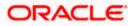

### 3. Database Setup

#### 3.1 Introduction

In this section you are going to setup database related configuration for Oracle Banking Supply Chain Finance Installation.

Before you proceed with the document, ensure Schema's are being created. It is recommended to have different schema for each application.

#### 3.2 Database Schema Creation

Note: For creating database schemas, refer to **Database Schema Creation** section in **Configuration and Deployment Guide**.

Create the following database schemata. Schema Names mentioned below are recommended, but not mandatory.

| Database Schema Names       |
|-----------------------------|
| PLATO                       |
| PLATO_UI_CONFIG             |
| PLATO_SECURITY              |
| PLATO_FEED                  |
| PLATO_REPORT_SERVICE        |
| PLATORULE                   |
| PLATO_BATCH                 |
| COMMON_CORE                 |
| PLATOALERTS                 |
| PLATO_TRANSPORT             |
| PLATOORCH                   |
| PLATO_PASSWORD              |
| SMSCD0                      |
| OBSCFCM_ACCOUNTING          |
| OBSCFCM_ALERTS              |
| OBSCF_BATCH                 |
| OBSCFCM_CHARGES             |
| OBSCFCM_CORE_SERVICES       |
| OBSCFCM_FILTER              |
| OBSCFCM_INSTRUMENTS         |
| OBSCFCM_RECON               |
| OBSCFCM_REPORT              |
| OBSCFCM_WORKFLOWS_CONDUCTOR |
| OBSCFCM_MASTER_MAINTENANCE  |
| OBSCFCM_FILE_PROCESSING     |
| OBSCF_CORE                  |

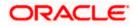

| Database Schema Names     |
|---------------------------|
| OBSCF_FINANCE             |
| OBSCF_LIMIT_UTILIZ        |
| OBSCF_REPORT              |
| OBSCF_FCI_MESSAGES        |
| OBSCF_ISLAMIC_INSTRUMENTS |

### 3.3 Data Source Creation in WebLogic

Database and application setup for OBSCF services has to be performed prior to deployment setup. The data sources for the respective micro-services must be created first before the application deployment. Each of the data source target to their corresponding servers on which the application will be deployed. The following sections explain the list of data sources required to be created for OBSCF services and the steps to configure them in the server.

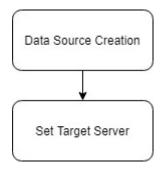

### 3.4 Data sources List

The table below lists the data sources to be created on each managed server prior to deployment of applications onto managed servers.

Database Connection Pool size to be defined - OBSCF services pool configuration should be consistent with plato services.

| Application                     | Data Source Name       | Mapped Database<br>Schema | Data source JNDI            |
|---------------------------------|------------------------|---------------------------|-----------------------------|
| obscfcm-account-<br>maintenance | OBSCFCM_<br>ACCOUNTING | OBSCFCM_ACCOUNT           | jdbc/OBSCFCM_<br>ACCOUNTING |
| obscfcm-alerts-<br>services     | OBSCFCM_<br>ALERTS     | OBSCFCM_ALERTS            | jdbc/OBSCFCM_<br>ALERTS     |
| obscfcm-eod-batch               | PLATO_BATCH            | PLATO_BATCH               | jdbc/EODBATCH               |
| obscfcm-eod-batch               | OBSCF_BATCH            | OBSCF_BATCH               | jdbc/EOD                    |
| obscfcm-eod-batch               | PLATO_BATCH            | PLATO_BATCH               | jdbc/PLATOBATCH             |
| obscfcm-auto-recon-<br>batch    | PLATO_BATCH            | PLATO_BATCH               | jdbc/AUTORECON<br>BATCH     |
| obscfcm-auto-recon-<br>batch    | PLATO_BATCH            | PLATO_BATCH               | jdbc/PLATOBATCH             |
| obscfcm-auto-recon-<br>batch    | AUTORECONBATC<br>H     | OBSCFCM_RECON             | jdbc/AUTORECON<br>BATCH     |

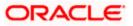

| Application                                  | Data Source Name                    | Mapped Database<br>Schema           | Data source JNDI                         |
|----------------------------------------------|-------------------------------------|-------------------------------------|------------------------------------------|
| obscfcm-charges-<br>services                 | OBSCFCM_<br>CHARGES                 | OBSCFCM_CHARGES                     | jdbc/OBSCFCM_<br>CHARGES                 |
| obscfcm-core-services                        | OBSCFCM_CORE_<br>SERVICES           | OBSCFCM_CORE_<br>SERVICES           | jdbc/OBSCFCM_<br>CORE_SERVICES           |
| obscfcm-filter-services                      | OBSCFCM_FILTER                      | OBSCFCM_FILTER                      | jdbc/OBSCFCM_<br>FILTER                  |
| obscfcm-instruments-<br>receivables-services | OBSCFCM_<br>INSTRUMENTS             | OBSCFCM_INSTRUM<br>ENTS             | jdbc/OBSCFCM_<br>INSTRUMENTS             |
| obscfcm-manual-<br>recon-services            | OBSCFCM_RECON                       | OBSCFCM_RECON                       | jdbc/OBSCFCM_<br>RECON                   |
| obscfcm-report-<br>services                  | OBSCFCM_<br>REPORT                  | OBSCFCM_REPORT                      | jdbc/OBSCFCM_<br>REPORT                  |
| obscfcm-workflow-<br>management<br>services  | OBSCFCM_<br>WORKFLOWS_<br>CONDUCTOR | OBSCFCM_<br>WORKFLOWS_<br>CONDUCTOR | jdbc/OBSCFCM_<br>WORKFLOWS_<br>CONDUCTOR |
| obscfcm-<br>mastermaintenance-<br>services   | OBSCFCM_<br>MAINTENANCE             | OBSCFCM_<br>MAINTENANCE             | jdbc/OBSCFCM_<br>MAINTENANCE             |
| obscfcm-batch-jobs                           | OBSCFCM-BATCH-<br>JOBS              | OBSCFCM-BATCH-<br>JOBS              | jdbc/OBSCFCM-<br>BATCH-JOBS              |
| obscf-core-services                          | OBSCF_CORE                          | OBSCF_CORE                          | jdbc/OBSCF_<br>CORE                      |
| obscf-finance-services                       | OBSCF_FINANCE                       | OBSCF_FINANCE                       | jdbc/OBSCF_<br>FINANCE                   |
| obscf-limits-services                        | OBSCF_LIMIT_<br>UTILIZ              | OBSCF_LIMIT_UTILIZ                  | jdbc/OBSCF_LIMIT                         |
| obscf-report-services                        | OBSCF_REPORT                        | OBSCF_REPORT                        | jdbc/OBSCF_REP<br>ORT                    |
| obscf-islamic-<br>instruments-services       | OBSCF-ISLAMIC-<br>INSTRUMENTS       | OBSCF-ISLAMIC-<br>INSTRUMENTS       | jdbc/OBSCF-<br>ISLAMIC-<br>INSTRUMENTS   |
| obscf-fci-messaging-<br>service              | OBSCF_FCI_<br>MESSAGES              | OBSCF_FCI_MESSAG<br>ES              | jdbc/OBSCF_FCI_<br>MESSAGES              |
| plato-password-policy-<br>service            | PLATO_<br>PASSWORD                  | PLATO_PASSWORD                      | jdbc/PLATO_<br>PASSWORD                  |
|                                              | PLATO                               | PLATO                               | jdbc/PLATO                               |
| To be mapped<br>with all                     | PLATO_UI_<br>CONFIG                 | PLATO_UI_CONFIG                     | jdbc/PLATO_UI_<br>CONFIG                 |
| managed servers                              | SMS                                 | SMSCD0                              | jdbc/sms                                 |
|                                              | CMNCORE                             | COMMON_CORE                         | jdbc/CMNCORE                             |

Note: For creating data source, refer to the **Create Data source** section in **Configuration and Deployment Guide**.

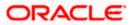

### 4. Deployments

#### 4.1 Pre-requisite

The database setup and data sources creation must be performed prior to the application deployment stage. Each of the services corresponds to a specific war file that needs to be deployed into the server. The following sections explain the list of war files of the OBSCF service and the steps to deploy them into the server.

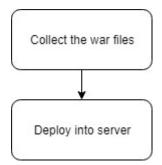

- Environment variables need to be set. Refer to Configuration and Deployment Guide.
- For any issues with fly configuration setup, refer to High Availability Setup Guide.
- For OBSCF environment variables setup, refer to **OBSCF Environment Variable** Setup Guide Section 2.3.
- If 'obscf-eod-batch' is already deployed, bring it down and deploy 'obscfcm-eod-batch' provided in the deployment list below.
- If the application is being deployed as standalone OBSCF, then execute below (JobList.txt) script in OBSCF\_BATCH schema to ensure common core events are triggered from OBSCFCM EOD:

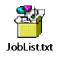

#### 4.2 Deployments List

Below table give details of the deployments required on each Server for the Plato application to run. Deploy one after other in the same given order.

Note: INFRA Pre-requisites should be available before proceeding with the Application deployment process.

#### Application Start-up and Deployment Sequence for new installation or Upgrades.

- PLATO Domain (All Plato Infrastructure Services & Plato Services should be deployed as per respective installation document)
- Common Core (All SMS, Common Core and Mid-Office Common Core services should be deployed as per respective installation document)

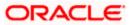

- Domain services
  - All OBSCF and OBSCFCM services in any order except for the below mentioned services which are to be deployed at the end in the order stated in the below list.
    - i. obscfcm-master-maintenance
    - ii. obscfcm-day0-service
    - iii. obscf-day0-service
- Below is the recommended list of managed server names and the application distribution on the targets. But not mandatory, provided the managed server is configured as per the sizing recommendations during the implementation phase.

Note: For the exact version and release numbers, refer to the OSDC file available as a part of the release.

| Application                                      | Archive name                                               | OSDC path                                                                                                 | Targets          |
|--------------------------------------------------|------------------------------------------------------------|----------------------------------------------------------------------------------------------------|------------------|
| obscf-core-<br>services                          | obscf-core-services-<br>{version}.war                      | OBSCF_OSDC_{release}<br>\OBSCF_SERVICES\obscf-core-<br>services-{version}\ARCHIVE                         | obscf_ms_2       |
| obscf-finance-<br>services                       | obscf-finance-services-<br>{version}.war                   | OBSCF_OSDC_{release}\OBSCF<br>_SERVICES\obscf-finance-<br>services -{version}\ARCHIVE                     | obscf_ms_1       |
| obscf-limits-<br>services                        | obscf-limits-services-<br>{version}.war                    | OBSCF_OSDC_{release}\OBSCF<br>_SERVICES\obscf-limits-services<br>-{version}\ARCHIVE                       | obscf_ms_1       |
| obscf-report-<br>services                        | obscf-report-services-<br>{version}.war                    | OBSCF_OSDC_{release}\OBSCF<br>_SERVICES\obscf-report-<br>services -{version}\ARCHIVE                      | obscf_ms_1       |
| obscf-day0-<br>service                           | obscf-day0-service-<br>{version}.war                       | OBSCF_OSDC_{release}\OBSCF<br>_SERVICES\obscf-day0-service-<br>{version}\ARCHIVE                          | OBSCFDAY<br>0    |
| obscf-fci-<br>messaging-<br>service              | obscf-fci-messaging-<br>service-{version}.war              | OBSCF_OSDC_{release}\OBSCF<br>_SERVICES\obscf-fci-messaging-<br>service-{version}.war \ARCHIVE            | obscf_ms_1       |
| obscf-islamic-<br>instruments-<br>services       | obscf-islamic-<br>instruments-services-<br>{version}.war   | OBSCF_OSDC_{release}\OBSCF<br>_SERVICES\obscf-islamic-<br>instruments-services-<br>{version}.war \ARCHIVE | obscf_ms_1       |
| obscfcm-<br>account-<br>maintenance-<br>services | obscfcm-account-<br>maintenance-services-<br>{version}.war | OBSCF_OSDC_{release}\OBCM<br>_SERVICES\obscfcm-account-<br>maintenance-services-<br>{version}\ARCHIVE     | obscfcm_ms<br>_1 |
| obscfcm-<br>alerts-services                      | obscfcm-alerts-services-<br>{version}.war                  | OBSCF_OSDC_{release}\OBCM<br>_SERVICES\obscfcm-alerts-<br>services-{version}\ARCHIVE                      | obscfcm_ms<br>_1 |
| obscfcm-<br>batch-jobs                           | obscfcm-batch-jobs-<br>{version}.war                       | OBSCF_OSDC_{release}\OBCM<br>_SERVICES\obscfcm-batch-jobs-<br>{version}\ARCHIVE                           | obscfcm_ms<br>_1 |
| obscfcm-<br>chatbot-<br>services                 | obscfcm-chatbot-<br>services-{version}.war                 | OBSCF_OSDC_{release}\OBCM<br>_SERVICES\obscfcm-chatbot-<br>services-{version}\ARCHIVE                     | obscfcm_ms<br>_1 |
| obscfcm-eod-<br>batch                            | obscfcm-eod-batch-<br>{version}.war                        | OBSCF_OSDC_{release}\OBCM<br>_SERVICES\obscfcm-eod-batch-<br>{version}\ARCHIVE                            | obscfcm_ms<br>_1 |

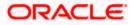

| obscfcm-auto-            | obscfcm-auto-recon-                           | OBSCF_OSDC_{release}\OBCM                             | obscfcm_ms       |
|--------------------------|-----------------------------------------------|-------------------------------------------------------|------------------|
| recon-batch              | batch-{version}.war                           | _SERVICES\obscfauto-recon-<br>batch-{version}\ARCHIVE | _2               |
| obscfcm-                 | obscfcm-charges-                              | OBSCF_OSDC_{release}OBCM_                             | obscfcm_ms       |
| charges-                 | services-{version}.war                        | SERVICE\obscfcm -charges-                             | _2               |
| services                 |                                               | services-{version}\ARCHIVE                            |                  |
| obscfcm-core-            | obscfcm-coreservices-                         | OBSCF_OSDC_{release}OBCM_                             | obscfcm_ms       |
| services                 | {version}.war                                 | SERVICE\obscfcm -core-                                | _2               |
|                          |                                               | services-{version}\ARCHIVE                            |                  |
| obscfcm-filter-          | obscfcm-filter-services-                      | OBSCF_OSDC_{release}\OBCM                             | obscfcm_ms       |
| services                 | {version}.war                                 | _SERVICES\obscfcm-filter-                             | _2               |
| - h f                    | ala afana in atmuna anta                      | services-{version}\ARCHIVE                            | - h f - m - m    |
| obscfcm-<br>instruments- | obscfcm-instruments-<br>receivables-services- | OBSCF_OSDC_{release}\OBCM<br>_SERVICES\obscfcm-       | obscfcm_ms       |
| receivables-             | {version}.war                                 | instruments-receivables-services-                     | _2               |
| services                 | {version}.wai                                 | {version}\ARCHIVE                                     |                  |
| obscfcm-                 | obscfcm-manual-recon-                         | OBSCF_OSDC_{release}\OBCM                             | obscfcm ms       |
| manual-                  | services-{version}.war                        | SERVICES\obscfcm-manual-                              | _3               |
| reconservices            |                                               | recon-services-                                       | _                |
|                          |                                               | {version}\ARCHIVE                                     |                  |
| obscfcm-                 | obscfcm-report-services-                      | OBSCF_OSDC_{release}\OBCM                             | obscfcm ms       |
| report-                  | {version}.war                                 | SERVICES\obscfcm-report-                              | _3               |
| services                 |                                               | services-{version}\ARCHIVE                            | -                |
| obscfcm-                 | obscfcm-                                      | OBSCF_OSDC_{release}\OBCM                             | obscfcm_ms       |
| workflowmana             | workflowmanagementser                         | _SERVICES\obscfcm-workflow-                           | _3               |
| gement                   | vices-{version}.war                           | management-                                           |                  |
| services                 |                                               | services7.2.0\ARCHIVE                                 |                  |
| obscfcm-                 | obscfcm-master-                               | OBSCF_OSDC_{release}\OBCM                             | obscfcm_ms       |
| master-                  | maintenance-services-                         | _SERVICES\obscfcm-master-                             | _3               |
| maintenance-             | {version}.war                                 | maintenance-services-                                 |                  |
| services                 |                                               | {version}\ARCHIVE                                     |                  |
| obscfcm-                 | obscfcm-workflow-                             | OBSCF_OSDC_{release}\OBCM                             | obscfcm_ms       |
| workflow-                | management-services-                          | _SERVICES\obscfcm-workflow-                           | _3               |
| management-              | {version}.war                                 | management-services-                                  |                  |
| services                 | abaafam day0                                  | {version}\ARCHIVE                                     | abaafam. D       |
| obscfcm-day0-<br>service | obscfcm-day0-service-                         | OBSCF_OSDC_{release}\OBCM                             | obscfcm_D<br>AY0 |
| Service                  | {version}.war                                 | _SERVICES\obscfcm-day0-<br>service-{version}\ARCHIVE  | ATU              |
|                          |                                               | SEIVICE-{VEISION}VARCHIVE                             |                  |

### 4.3 Steps to Deploy as Application

To deploy application, refer to **Deploy Application** section in **Configuration and Deployment Guide**.

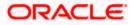

### **5. Conductor Process Installation**

This section helps you to install the OBSCF Conductor based process on designated environment. It is assumed that all the prior setup is already done related to Netflix Conductor.

#### 5.1 OBSCF Processes

In conductor, workflows are defined using a JSON based DSL and includes a set of tasks that are executed as part of the workflows. The tasks are either system tasks or simple tasks (aka worker tasks). These simple/worker tasks are implemented by application(s) and run in a separate environment from Conductor. These tasks talk to Conductor server via REST client.

In OBSCF, for every workflow, a workflow definition JSON will be maintained.

Deploy the following list of conductor processes for OBSCF. The deployable units are available in the **obscfcm-workflow-management-services** folder in the OSDC.

**JSON File location**: OBSCF\_OSDC\_{release} \OBSCF\_SERVICES\ obscfcm-workflowmanagement-services- {version}.war\WEB-INF\classes\dsl\

Note: For the exact version and release numbers, refer to the OSDC file available as a part of the release.

| S. No | Process Name         | JSON name                        |
|-------|----------------------|----------------------------------|
| 1     | REFUND               | Refund.json                      |
| 2     | MANUALRECON          | RECON.json                       |
| 3     | OBSCFCM_EOD          | ObscfEod.json                    |
| 4     | NETTING              | Netting.json                     |
| 5     | MGR                  | MarginRefund.json                |
| 6     | INSTRUMENT           | InstrumentWorkflow.json          |
| 7     | INSTRUMENT_AUTODEBIT | InstrumentAutoDebitWorkflow.json |
| 8     | FINANCE_AUTODEBIT    | FinanceAutoDebitWorkflow.json    |
| 9     | FINANCE              | Finance.json                     |
| 10    | FCIMSG               | FciMsg.json                      |
| 11    | DISCOUNTING          | Discounting.json                 |

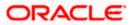

#### 5.2 Steps to Deploy Conductor Process

**Pre-Requisite**: **PLATO-O** and **PLATO-ORCH-SERVICE** services should be up and registered in the Eureka registry. Refer to **Oracle Banking Microservices Platform Foundation Installation Guide** for the installation of PLATO-O and PLATO-ORCH-SERVICE.

Note: The steps for deploying are the same for all the above workflow process.

Note: The host name and port number of the PLATO-ORCH-SERVICE from the eureka registry should be used in this endpoint.

Perform the following steps to see how to deploy all the workflow process mentioned in the above table using app-shell:

- 1. Specify User Name and Password, and login to Home screen.
- 2. On **Home** screen, under **Tasks** menu, click **Business Process Maintenance**. The **Process List** screen displays.

| Workflow Mainte    | lance                              |                |                                                              |                         | :: ×        |
|--------------------|------------------------------------|----------------|--------------------------------------------------------------|-------------------------|-------------|
| Process List       | Process List                       |                |                                                              |                         | Screen(1/3  |
| Process Management | Search: Search Workflow            |                |                                                              |                         |             |
| Verify & Submit    | Search worknow                     |                |                                                              |                         |             |
|                    | Process Name: blank                | Version: blank | Upload DSL +                                                 |                         |             |
|                    | Process Name: INSTRUMENT           | Version: 1     | Process Description: N/A                                     | Region Code: RW         |             |
|                    | Process Name: CMS                  | Version: 2     | Process Description: N/A                                     | Region Code: RW         |             |
|                    | Process Name: DATE_FLIP_WORKFLOW   | Version: 2     | Process Description: N/A                                     | Region Code: RW         |             |
|                    | Process Name: INSTRUMENT_AUTODEBIT | Version: 2     | Process Description: N/A                                     | Region Code: RW         |             |
|                    | Process Name: INSTRUMENT           | Version: 2     | Process Description: N/A                                     | Region Code: RW         |             |
|                    | Process Name: OBSCFCM_EOD          | Version: 2     | Process Description: OBSCECM EOD BATCH                       | Region Code: RW         |             |
|                    | Process Name: OBSCFCM_EOD          | Version: 3     | Process Description: OBSCFCM EOD BATCH                       | Region Code: RW         |             |
|                    | Process Name: OBSCFCM_EOD          | Version: 4     | Process Description: OBSCECM EOD BATCH                       | Region Code: RW         |             |
|                    | Process Name: DISCOUNTING          | Version: 2     | Process Description: Completes the Discount Offer Ci<br>flow | reation Region Code: RW |             |
|                    | Process Name: MANUALRECON          | Version: 16    | Process Description: MANUALRECON                             | Region Code: RW         |             |
|                    |                                    |                |                                                              |                         | Cancel Next |

- 3. Select the Process Name: blank checkbox.
- 4. Click **Upload DSL+** button to upload the JSON file from the path mentioned in the above table.
- 5. Click **Next** button.

The Process Management screen displays.

| Process List       | Process Management             |                    |                                      | Screen(2/3 |
|--------------------|--------------------------------|--------------------|--------------------------------------|------------|
| Process Management | Process Name                   | Vertion            | Process Description                  |            |
| Verify & Submit    | INSTRUMENT                     | 1                  |                                      |            |
|                    | All Stage List                 |                    | Process Stage List                   |            |
|                    | Type task name                 | Type workflow name | > Is ML Transaction check            |            |
|                    |                                |                    | > Is File Upload                     |            |
|                    | Fetch                          |                    | > Is In Progress Kafka Task Required |            |
|                    | Name 0                         | Type C             | > IsKAFKA_postAuth_cashflow          |            |
|                    | Approve_Accounting             | HTTP               | > Is File Upload Transaction         |            |
|                    | Authorization                  | WAIT               | > Is Portal Transaction              |            |
|                    | Cancel_Eca                     | нттр               | COMPLETION                           | :          |
|                    | Check authorization response   | DECISION           |                                      |            |
|                    | Is mater update retry required | DECISION           |                                      |            |
|                    | Is ECA Success                 | DECISION           |                                      |            |
|                    | Constr. Ers                    | urm                |                                      |            |
|                    | Create Stage                   |                    |                                      |            |

6. Click **Next** button.

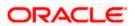

The Verify & Submit screen displays.

| Workflow Mainte    | enance                                                     | :: ×        |
|--------------------|------------------------------------------------------------|-------------|
| Process List       | Verify & Submit                                            | Screen(3/3) |
| Process Management |                                                            |             |
| Verify & Submit    | Preview Save as Regional Process Create Process Export DSL |             |
|                    | Process Task List                                          |             |
|                    | INM Transaction<br>DECISION                                |             |
|                    | File_uslad_check<br>DECISION                               |             |
|                    | INTAFKA, postAuth, Invapidate<br>DE CISION                 |             |
|                    | IsKAFKA_DostAult_cashflow<br>DECNION                       |             |
|                    | is_file_uplosd_ton<br>DECISION                             |             |
|                    |                                                            | Cancel Back |

7. Click **Create Process** to deploy the workflow process definition. The **Process Created Successfully** popup menu displays.

| Workflow Mainte    | enance                                                                                                    | ;: ×        |
|--------------------|----------------------------------------------------------------------------------------------------|-------------|
| Process List       | Verify & Submit                                                                                                    | Screen(3/3) |
| Process Management |                                                                                                    |             |
| Verity 4, Salamit  | Prevent Control Regional Process Count Prevent Count Disk   Process Task Exit Among application (risks) Among application (risks) Among application (risks)   Instruction, check DECISION Among application (risks) Among application (risks)   Instruct, check DECISION Among application (risks) Among application (risks)   Instruct, check DECISION Among application (risks) Among application (risks)   Instruct, check DECISION Among application (risks) Among application (risks)   Instruct, check DECISION Among application (risks) Among application (risks)   Instruct, check DECISION Among application (risks) Among application (risks)   Instruct, check DECISION Among application (risks) Among application (risks) | Corr        |
|                    |                                                                                                    |             |
|                    |                                                                                                    | Cancel Back |

- 8. If an existing process is modified, a new process with updated version would appear on the process list screen or else a new process would appear
- 9. Click Cancel to exit from the Business Process Maintenance menu.
- 10. To verify if the workflow is registered properly, verify the **Version** number in the **Process** List screen against the version number in the **META\_WORKFLOW\_DEF** table of the **OBSCFCM\_WORKFLOWS\_CONDUCTOR** database schema.

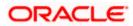

## 6. Restarts and Refresh

Once everything is deployed, the managed servers. And for each application call path "/refresh" for refreshing the configuration properties.

#### 6.1 <u>Restarting Servers</u>

To restart the server please refer to **Restart Server** section in **Configuration and Deployment Guide**.

#### 6.2 Restart Order

- Sequence in case of any configuration changes in the plato schema's -> properties table or server arguments (eg : port or host)
  - o Restart the plato-config-service and plato-discovery-service.
  - o Restart the impacted service
- Sequence in case of any configuration changes in the plato-ui-config schema (eg : port or host)
  - o Restart plato-ui-config-service

#### 6.3 Caching Impact

Following services use caching and if direct changes are done in database, then service needs to be bounced else cache eviction will happen in 2 hours or configured value in the server start up params:

- 1. Obscfcm-master-maintenance
- 2. Obscfcm-filter-service
- 3. Obscfcm-manual-recon-service
- 4. Obscfcm-core-service

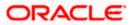

# 7. Logging Area

### 7.1 Introduction

This section provides information on the logs area after deployment of Plato Applications in WebLogic server.

### 7.2 Logging Area

Plato Application writes logs in the below area of the server:

<WEBLOGIC\_DOMAIN\_CONFIG\_AREA>/ logs/plato-api-gateway.log

Let's assume a domain has been created **scf\_domain** in the following area of the server:

/scratch/oracle/middleware/user\_projects/domains/platoinfra\_domain

Logging area for Plato would be

/scratch/oracle/middleware/user\_projects/domains/scf\_domain/logs

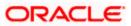